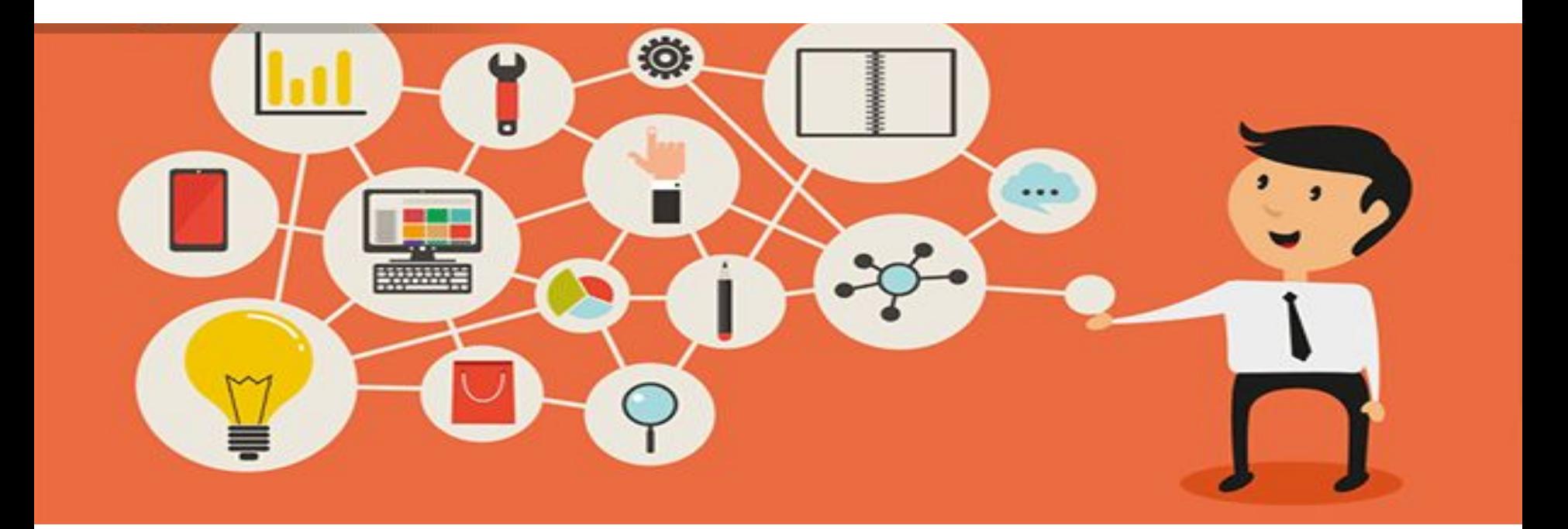

## Создание ментальных карт с помощью инструмента ДО MindMeister

**Загвоздкина Ольга Ильинична**

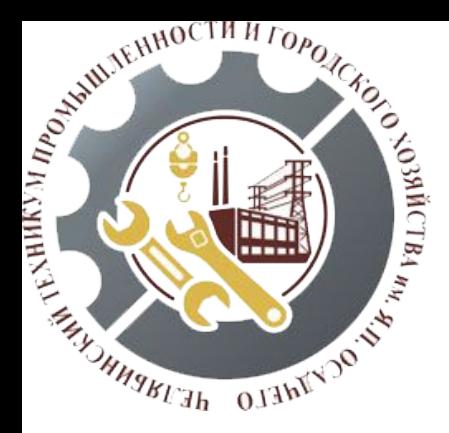

учреждение «Челябинский техникум промышленности и городского хозяйства имени Я.П.

Государственное бюджетное профессиональное общеобразовательное

Осадчего»

### Что такое ментальная карта

### Как пользоваться для себя

Расписать проблемы и увидеть решение

Планировать

фиксировать идеи и превращать в полноценные проекты

### Определение

это схема с блоками, которые объединены между собой по смыслу

Мозгу ближе ветвистая система мышления, поэтому ее он лучше воспринимает и запоминает

Примеры учеба работа дети бизнес создание сайта Как составить для учебы Подготовка к экзамену Запомнинание конспектов Уборка Что убрать в каждой комнате Избавление от вещей по категори

## Что включено в бесплатный (базовый) пакет

### **•1**

**• Можно создать только 3 ментальные карты;** 

### **•2**

**•Экспорт** в текст и файл MindMeister **и импорт** в TXT, FreeMind, XMind, MindMeister, MindManager

**•3 •Изменять стили, шаблоны, цвета;** 

### **•4**

**•Устанавливать заметки, ссылки и задачи;** 

### **•5**

**•Подключать сервис к Google Документам, Evernote, Dropbox и Twitter;** 

### **•6**

**•Превращение карты в анимационную презентацию;**

### **•7**

**•Обучение созданию карт**

# Чего лишен бесплатный аккаунт:

### •1

•возможности добавлять картинки, анимации в карту;

#### $\bullet$

• составления неограниченного количества карт;

#### $•3$

•сохранения в формате PDF, PNG, PowerPoint, MS Word;

#### $\bullet$  $\Delta$

•создания собственных тем и стилей из собственных картинок;

#### $•5$

•назначения нескольких администраторов в команду.

## Применение ментальных карт

- **•Для генерации идей (написание эссе)**
- **•Для лучшего удержания в памяти информации о книгах и статьях**
- **•Для решения проблем**
- **•Мозговой штурм**

## Как составить интеллектуальную карту https://www.mindmeister.com/ru

## Начнем с создания аккаунта. Кликаем "Регистрация" в правом верхнем углу.

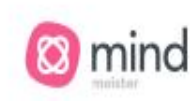

Возможности

Общее Использование

**Для Команд** 

Тарифы и цены

Войти

**Регистрация** 

# Онлайн Майндмэппинг Все начинается с идеи.

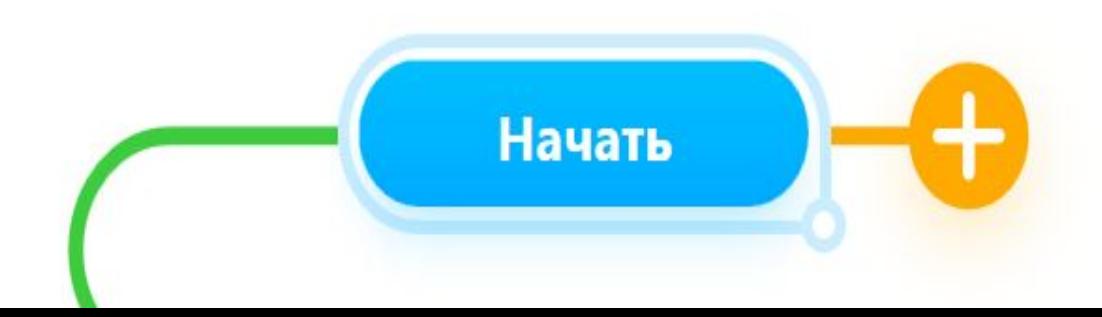

# Регистрация

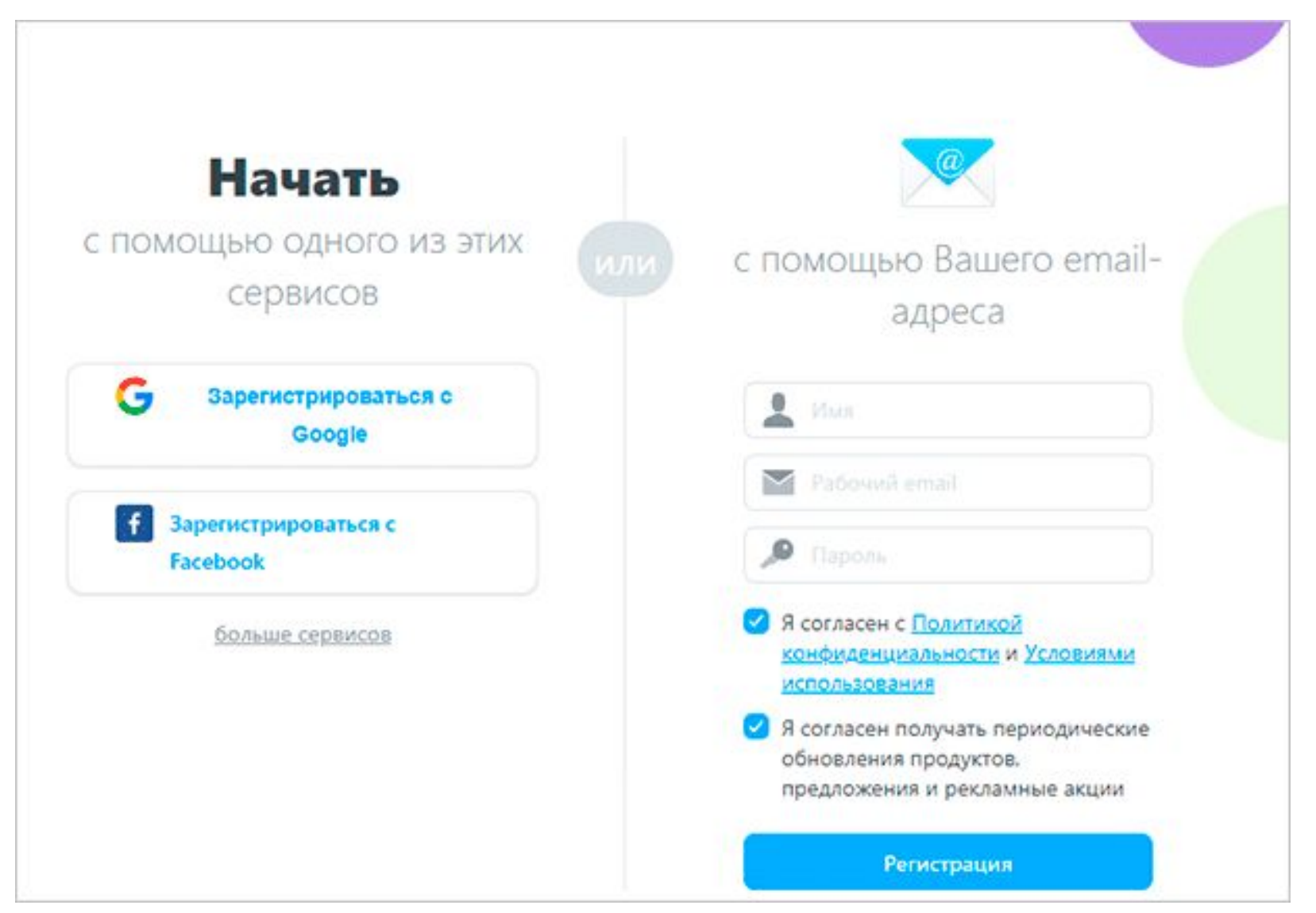

## Где Вы планируете использовать Mind Meister?

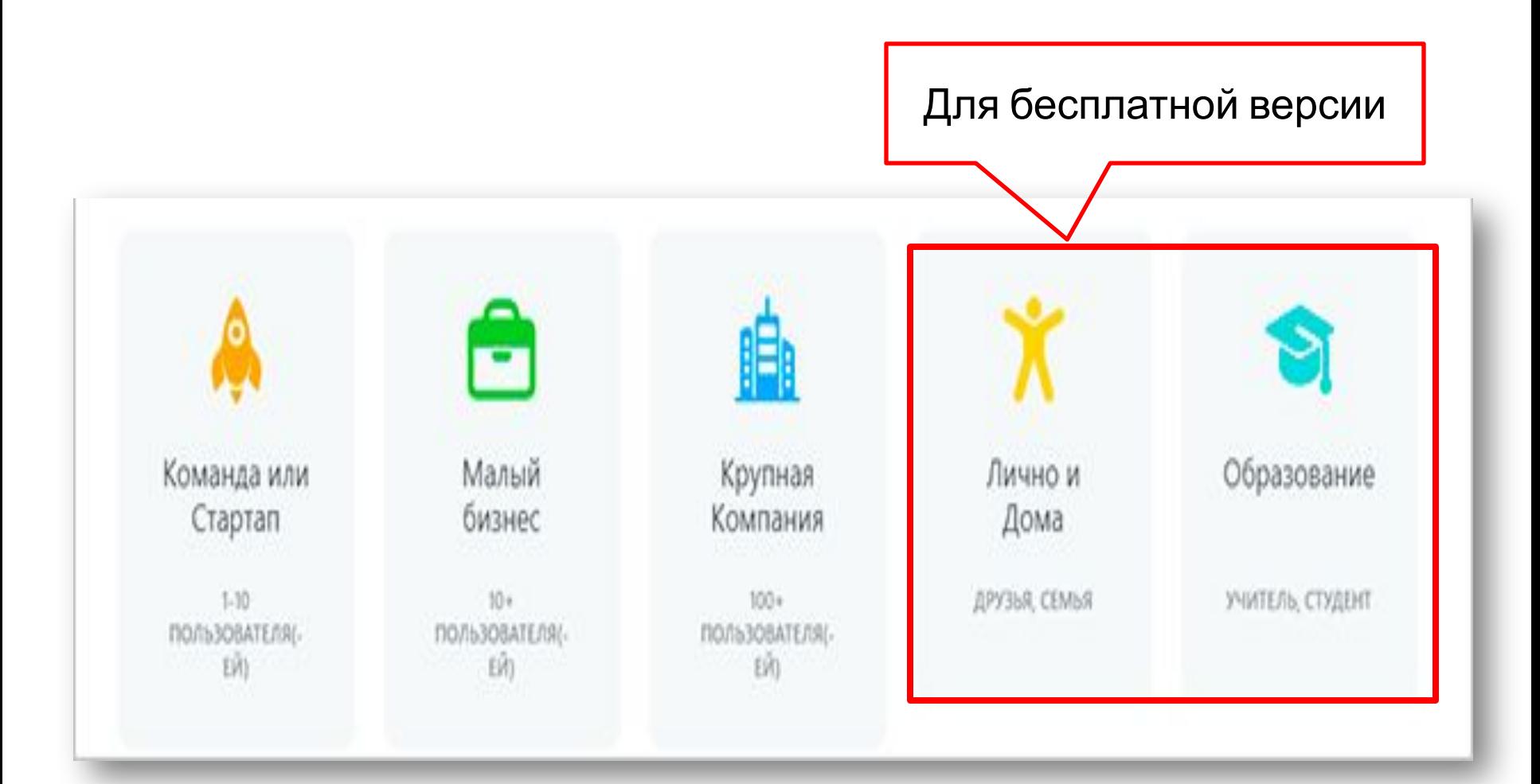

# Создаем шаблон

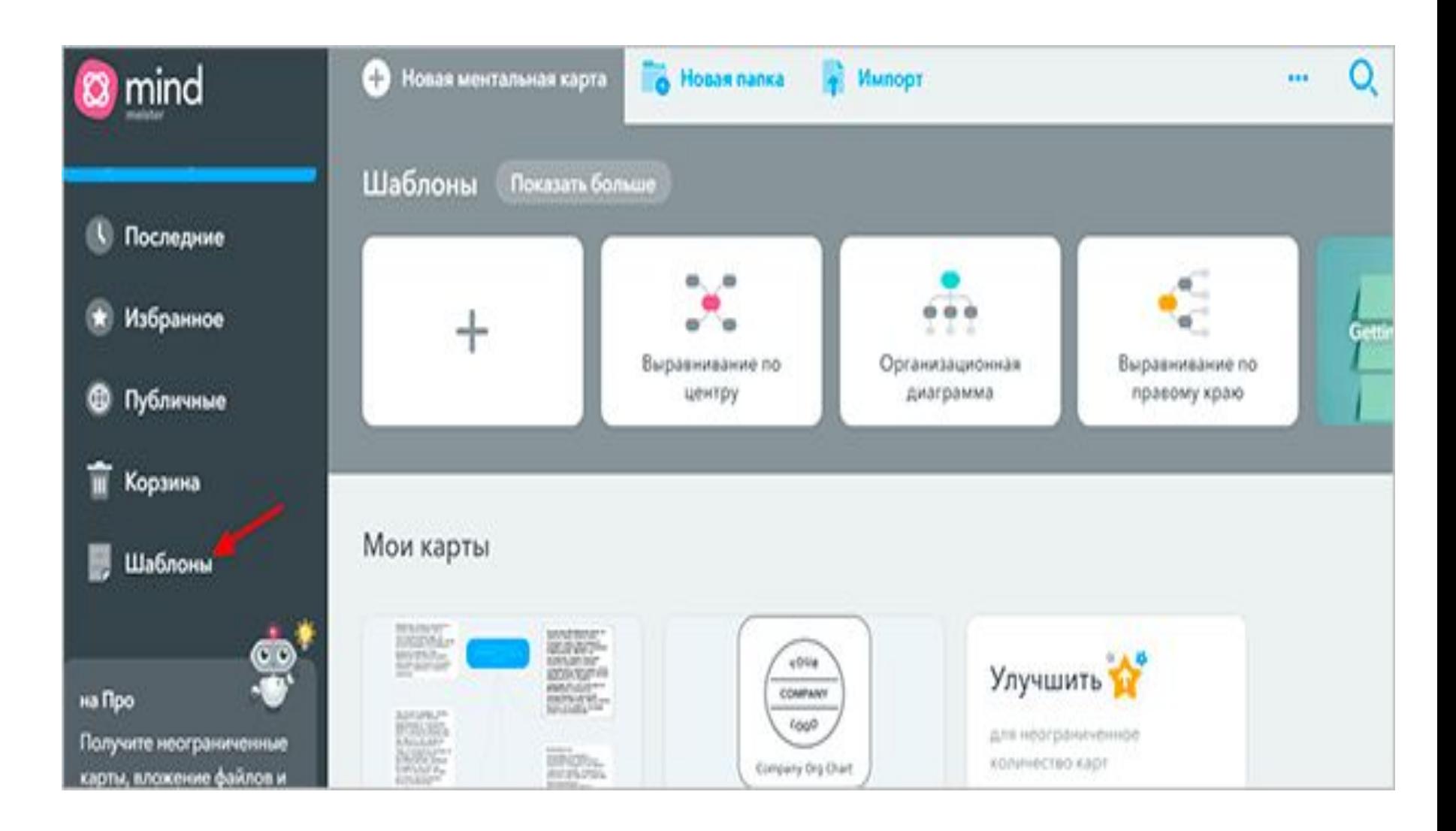

# Виды шаблонов

### (предварительный просмотр) Шаблон для написания

#### Шаблон бизнес-плана эссе

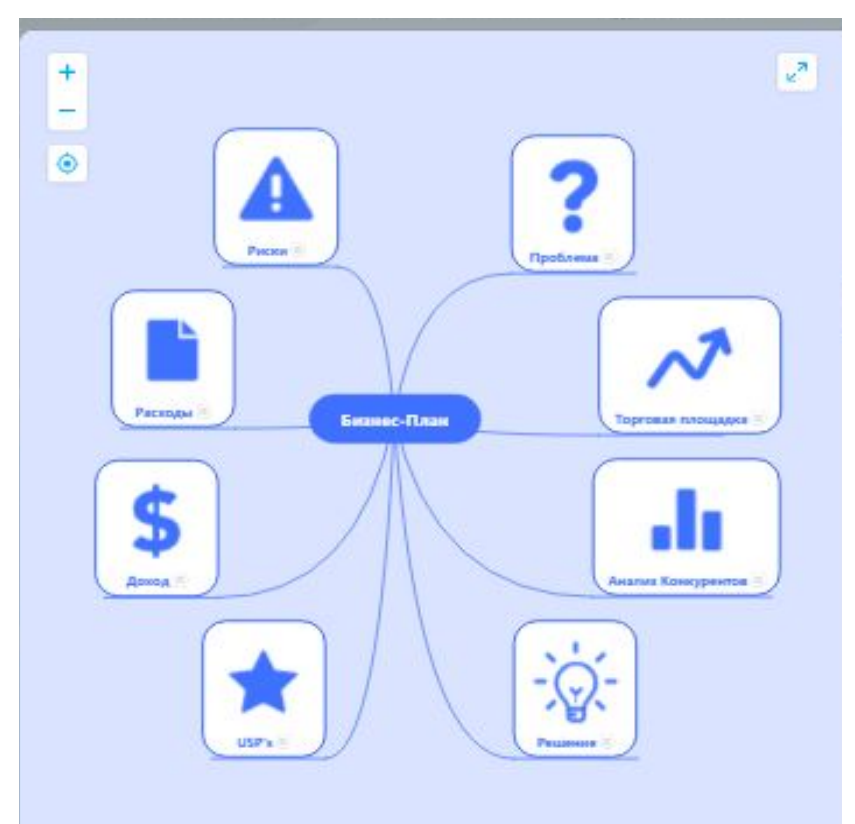

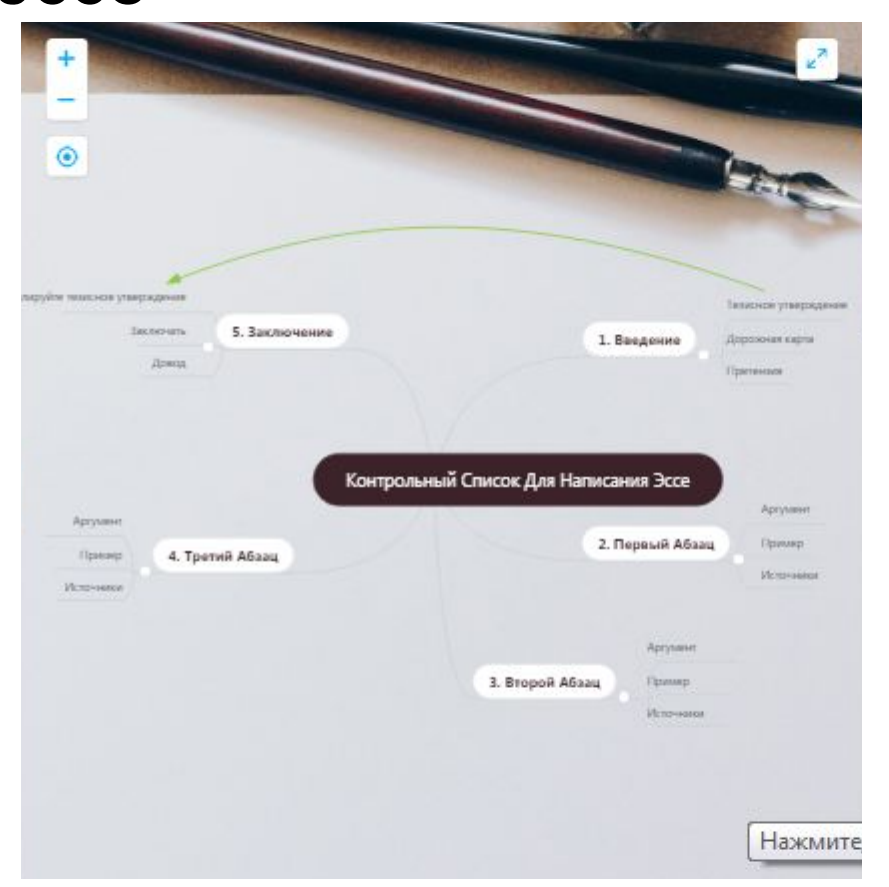

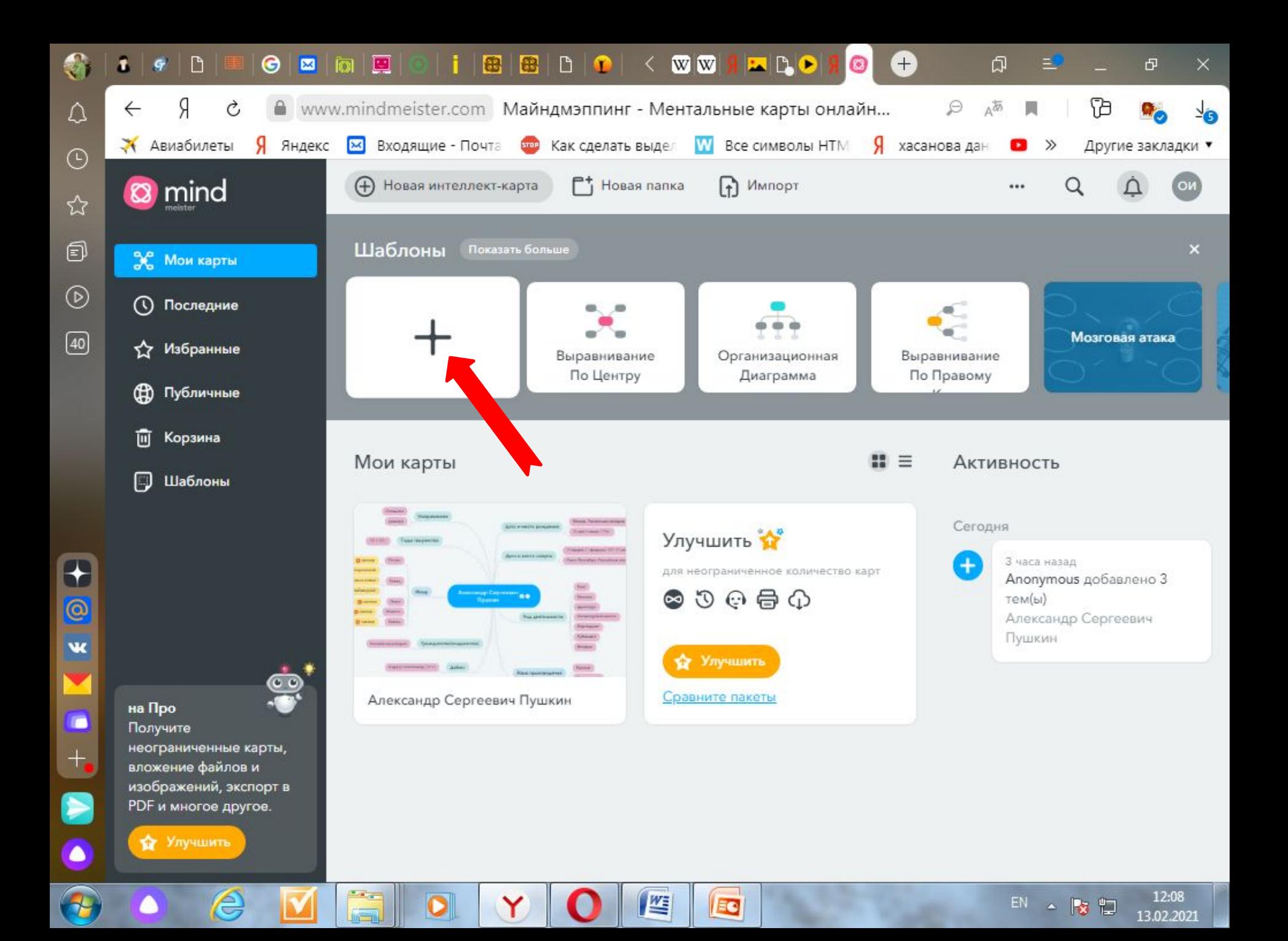

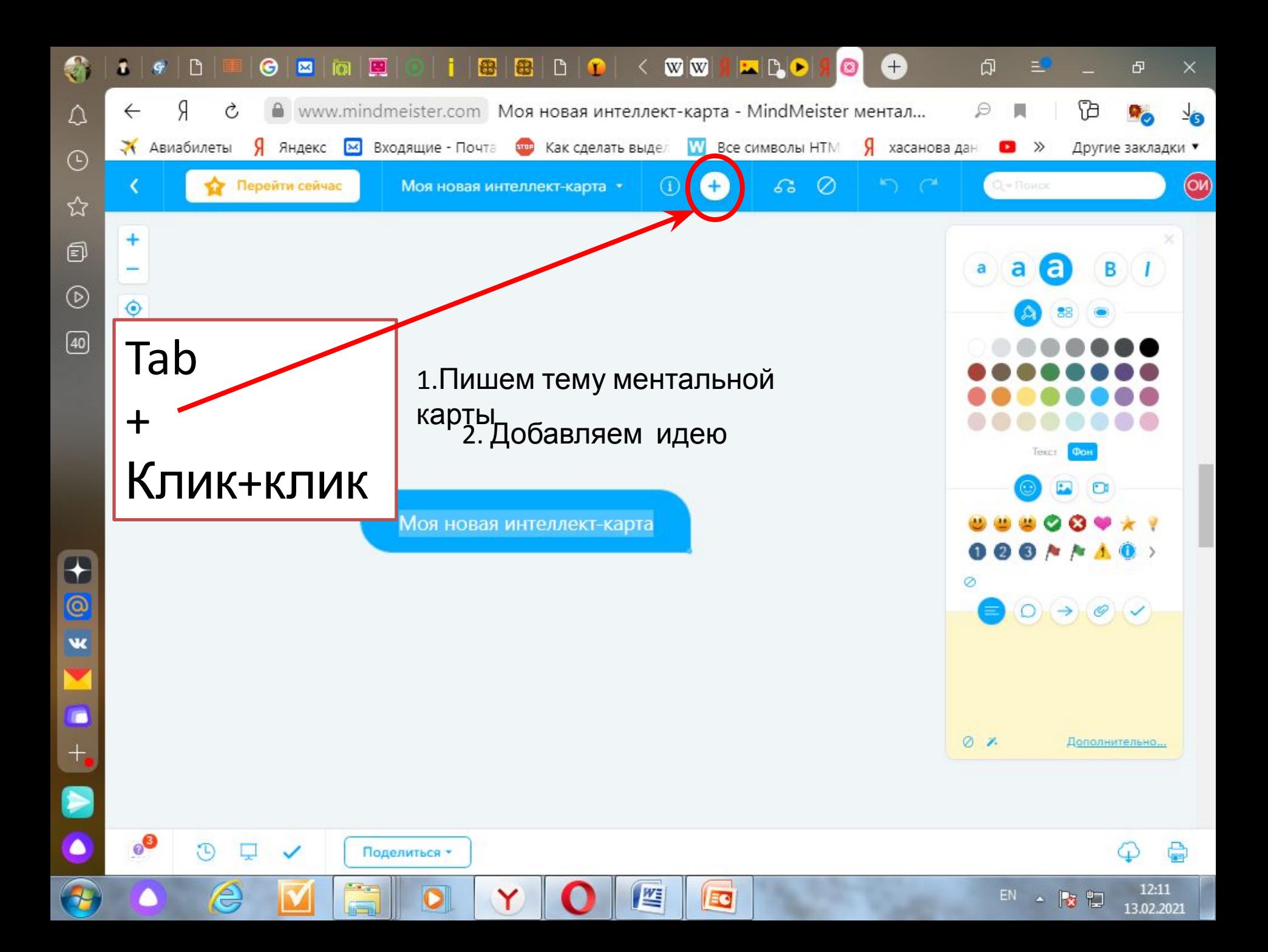

# Свойства карты

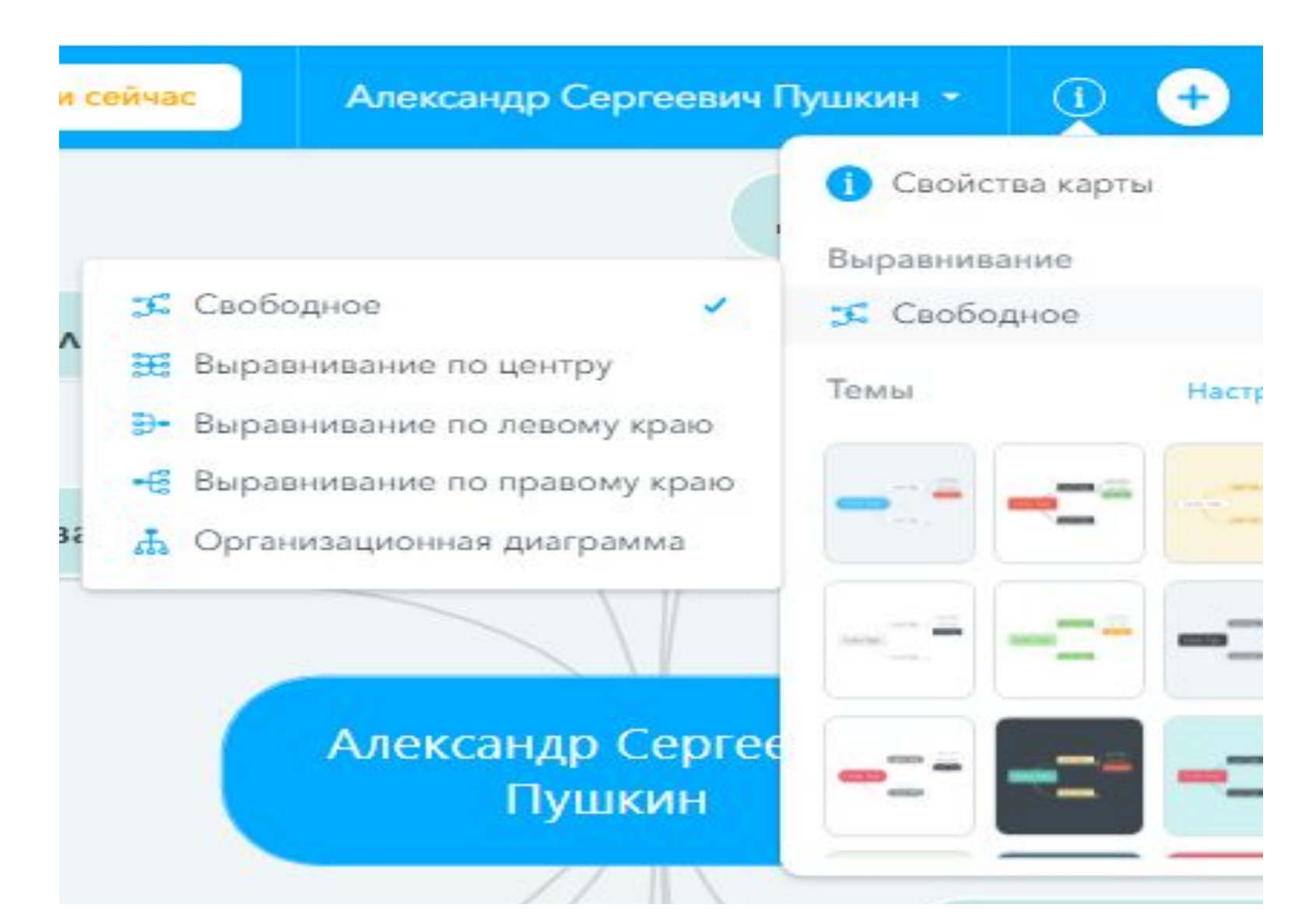

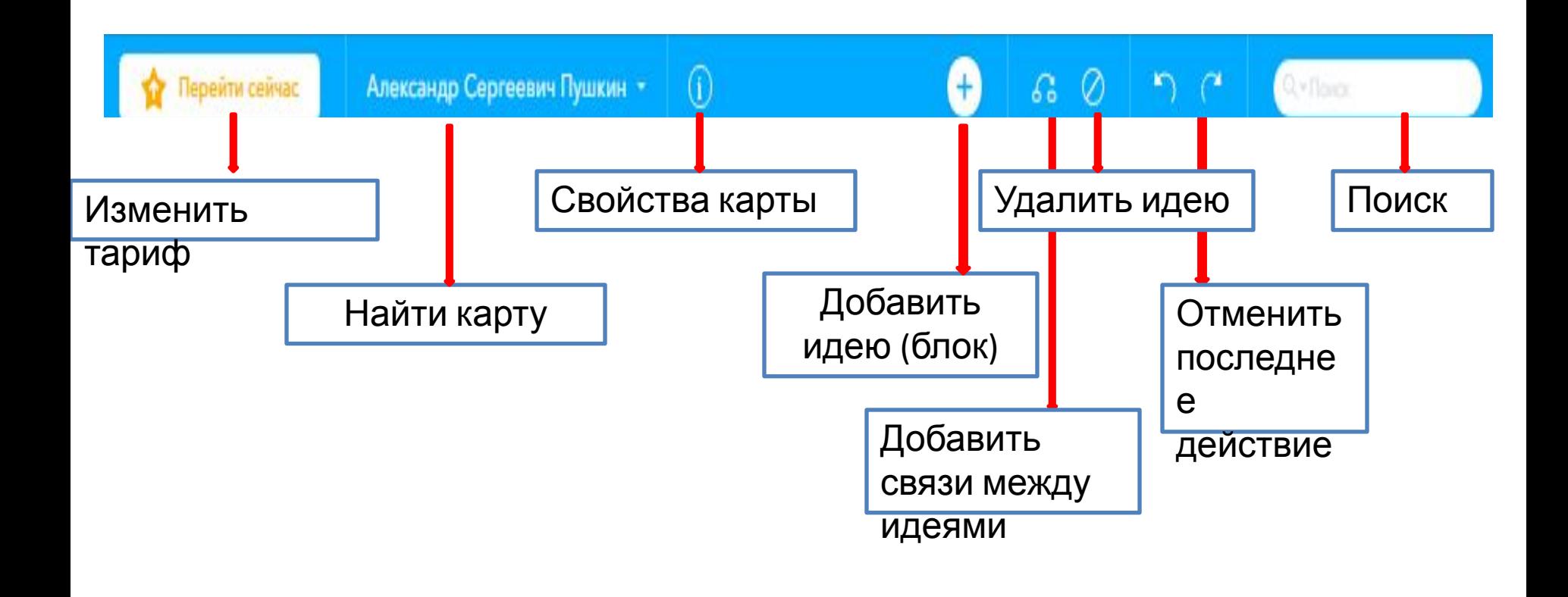

### Изучаем верхнее меню

## Панель с цветовой палитрой

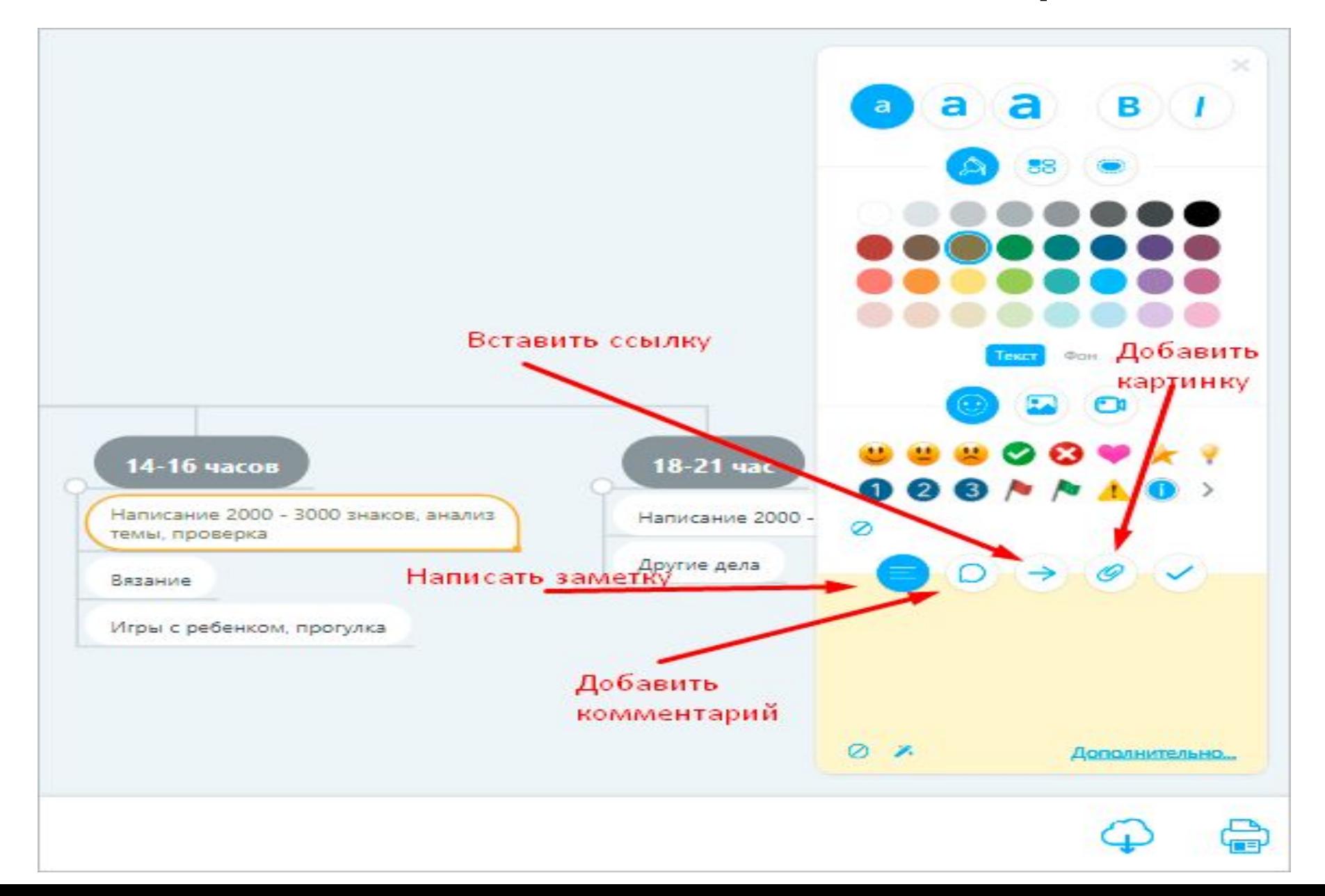

# Пригласить людей, создать ссылку для обмена

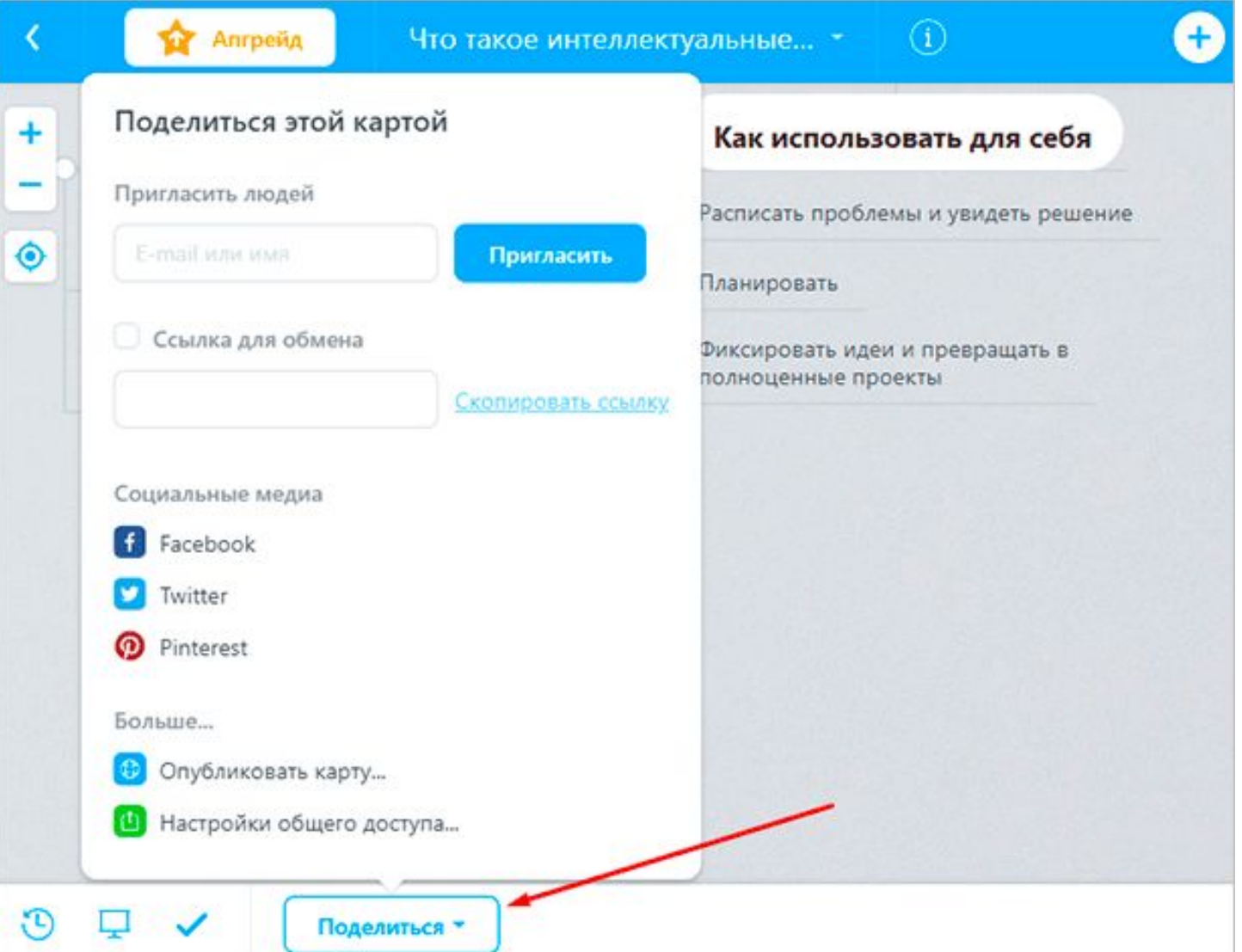

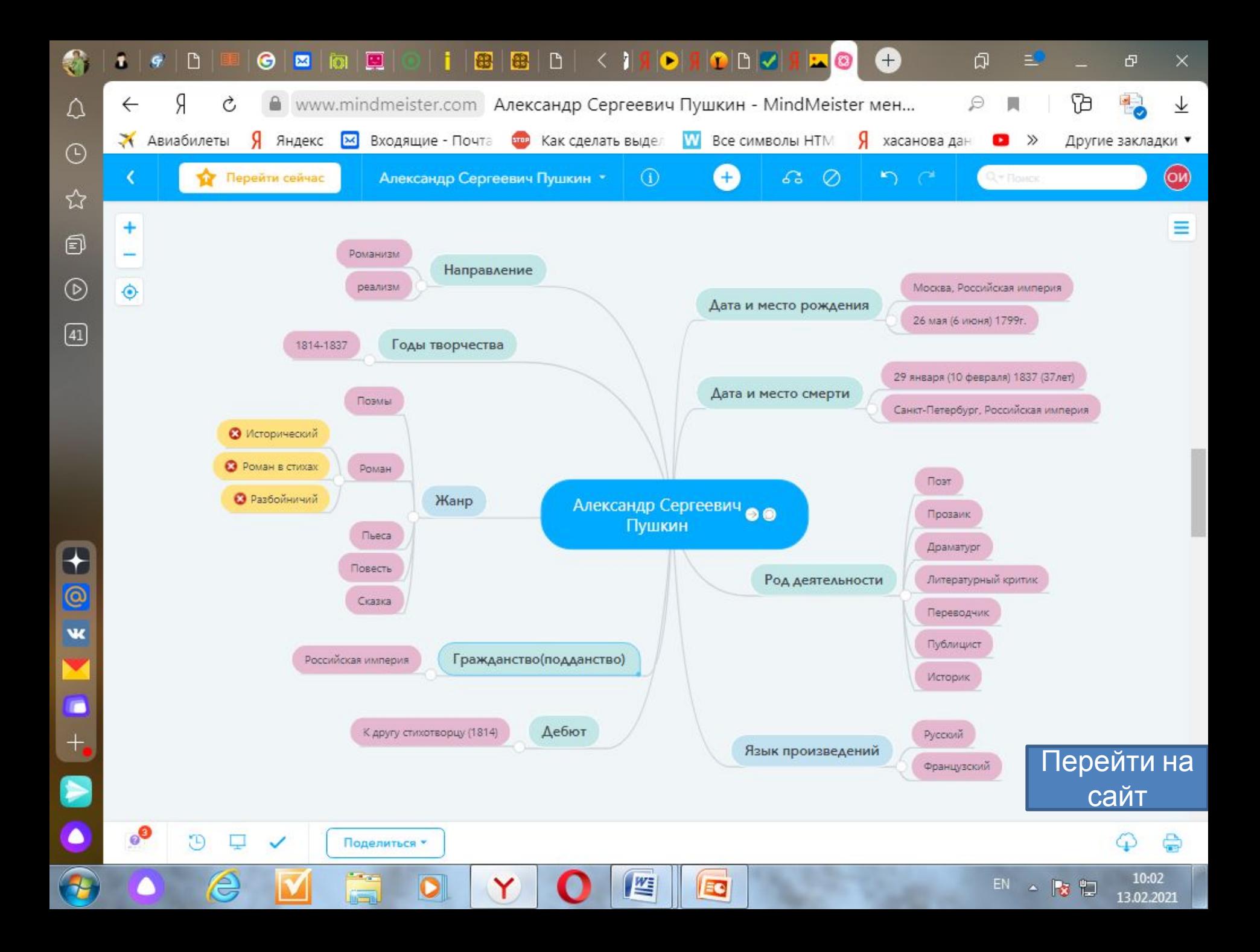